# Inleiding Practicum Operating Systems

#### Mattias Holm & Kristian Rietveld

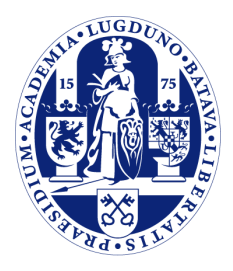

Universiteit Leiden

The Netherlands

## Doel

- In komende 3 practica zullen we gaan werken met een custom OS.
- Kort introduceren van:
	- **Hardware.**
	- Kernel.
	- Tools.
	- De opdrachten.

### Hardware

### Hardware

- We hebben gekozen om te werken met de ARM architectuur.
- Waarom?
- Iets anders dan een "normale computer".
- Er zijn meer ARM chips actief dan Intel chips.

# Waar wordt ARM gebruikt?

- Feature phone / smart phone / tablet.
- Televisies / set-top boxes.
- Huis/tuin/keuken routers.
- Auto's.
- Embedded / microcontrollers.
- Etc.

# ARM platforms

- Het bedrijft achter ARM verkoopt zelf geen chips, alleen licenties.
- Chips verschijnen in platforms:
	- NVidia Tegra
	- TI OMAP
	- Apple A4, A5, A5X
	- Samsung Exynos
	- Etc.

# TI OMAP3

- Onder andere gebruikt in:
	- Nokia N900, Nokia N9
	- Palm Pre
	- Motorola Droid
- Nook color - (OMAP2: N800, N95).

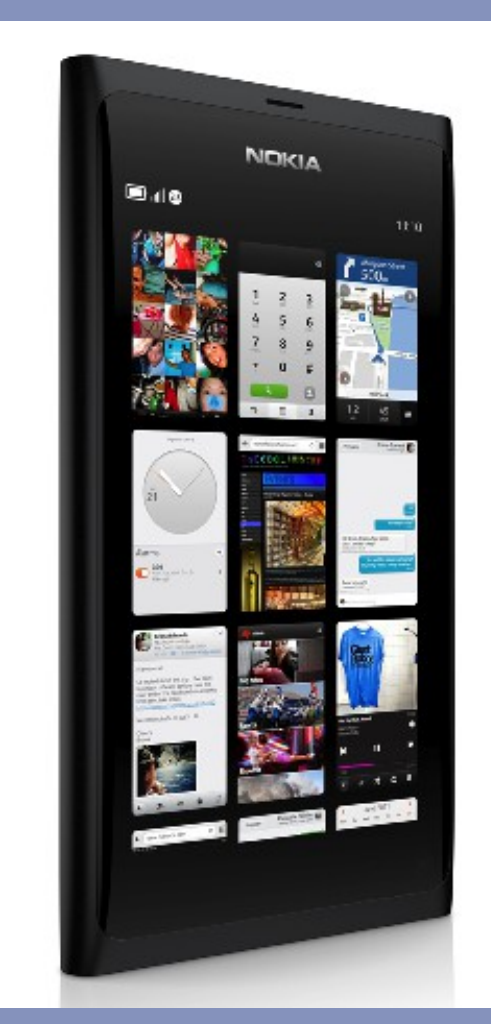

Bron: http://www.n9nokia.nl/

# BeagleBoard C4

- OMAP3530
- ARM Cortex-A8 (600MHz)
- 128MB RAM
- 256MB Flash
- PowerVR

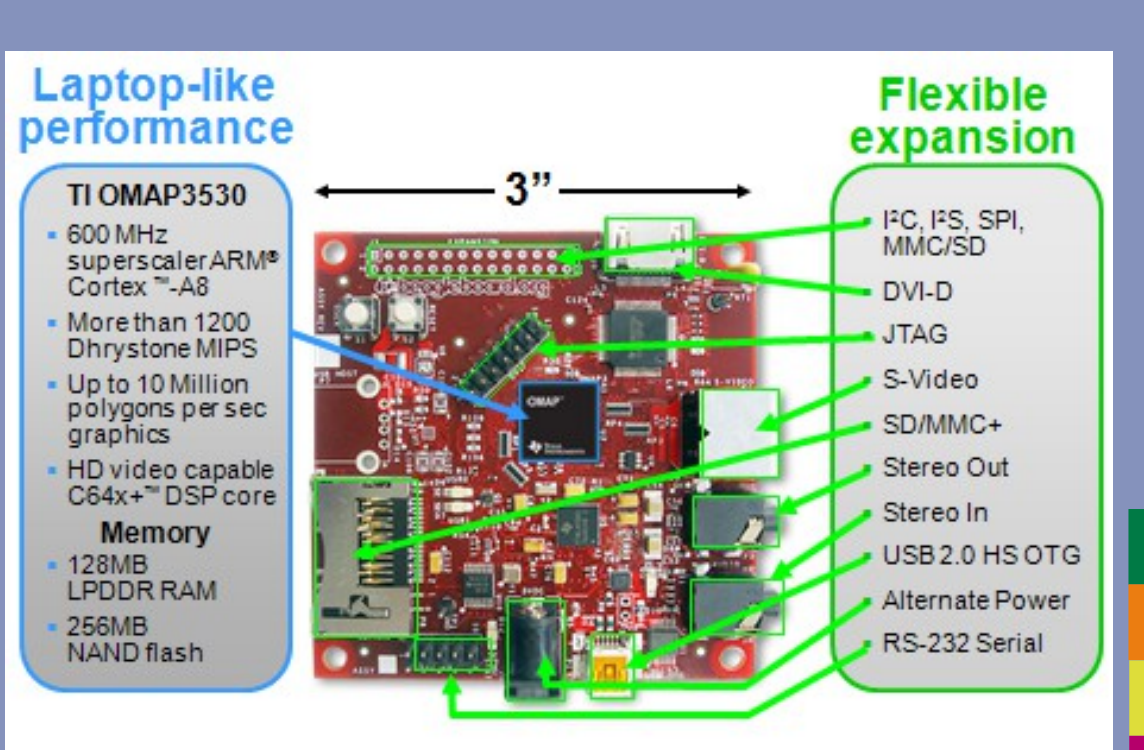

Bron: http://beagleboard.org/hardware

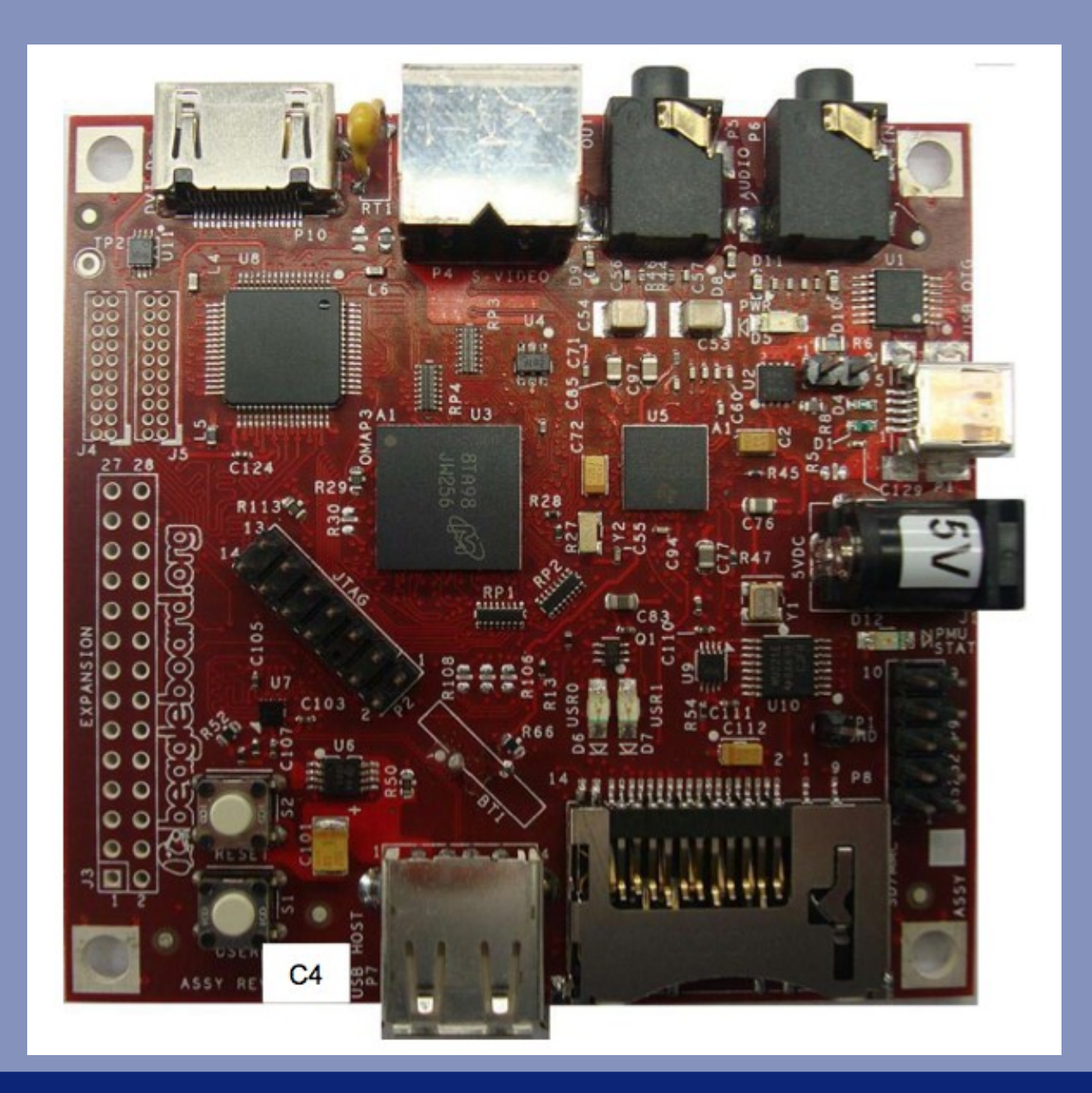

### De kernel

# Hoe boot het systeem?

- Twee bootloaders op de f ash chip:
	- 1<sup>st</sup> stage: X-loader
	- 2<sup>nd</sup> stage: u-boot
	- U-boot kan kernel in het geheugen laden vanaf f ash of SD card en jumpt naar de kernel.

# Hoe boot het systeem?

### - In ons geval:

- U-boot laadt kernel.bin van SD kaart in het geheugen.
- U-boot laadt ramdisk.img van SD kaart in het geheugen.
- U-boot springt naar begin kernel.

## SMACK kernel

### - Features:

- 32-bit, memory protection.
- Pre-emptive scheduling.
- VFS (FAT16, WFS, DevFS).
- User-space; ELF binaries. - Nog geen disk I/O.

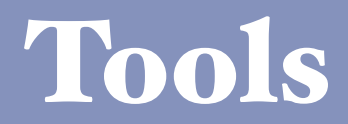

# Kernel compileren

- We doen development op een Intel machine, maar willen compileren naar ARM code.
- Dit wordt gedaan dmv een "crosscompiler".
- Op Linux gebruiken we de CodeSourcery compiler.

# Kernel compileren (vervolg)

- Om te compileren maar drie commando's nodig.

mkdir build cmake \ -DCMAKE TOOLCHAIN FILE=../config/arm-elf-sourcery.cmake \ -DBSP=bsp/beagle.cmake .. make

## Bestanden kopiëren

- build/kernel.bin moet worden geplaatst op de SD kaart.

- Of fysiek, of op sdcard.img. - User-space utilities moeten op ramdisk.img worden geplaatst; deze moet weer op de SD kaart terecht komen.

### Starten emulator

../qemu/arm-softmmu/qemu-system-arm -M beagle -mtdblock beagle-nand.bin -sd sdcard.img -serial stdio -s

### Starten hardware

- Plaats de SD kaart.
- Ga na dat minicom draait.
- Power on.

# Debuggen

- Het makkelijkst is om "printf-debugging" toe te passen.
- Mocht je al ervaren zijn met gdb, je kan gdb aan qemu koppelen:

target remote localhost:1234 file /path/to/kernel.elf

### Overzicht opdrachten

### Overzicht opdrachten

- Opdracht 1: Process Scheduling
	- Deadline: 2 april
- Opdracht 2: Virtual Memory Management
	- Deadline: 30 april
- Opdracht 3: File Systems
	- Deadline: 21 mei

# Process Scheduling

- Startpunt: kernel met First Come First Serve scheduler.
- Te implementeren:
	- Round Robin scheduler.
	- Multi-Level Feedback Queue scheduler.
	- Earliest Deadline First scheduler.

# Process Scheduling

- Bonusopdracht voor wie zich voelt uitgedaagd.
- Implementeren context switching voor FPU codes.

# Virtual Memory

- Startpunt: suboptimaal VM systeem:
	- 1 page descriptor per page.
	- Linked list of free/used pages.
- Te implementeren:
	- Beter page allocatie systeem met "regions".
	- Vergelijkbaar wat gebeurt in Linux.

# File Systems

- Startpunt: incomplete implementatie WFS - Te implementeren:
	- Write support.
	- Full subdirectory support (read, create, remove).

# Algemeen

- Begin op tijd aan de opgaven.
- Als er problemen zijn, laat ons dat zo snel mogelijk weten.
- Ga er niet vanuit dat je alles in de werkcolleges afkrijgt.

### Practicum

- Practicum vanmiddag in zaal 411.